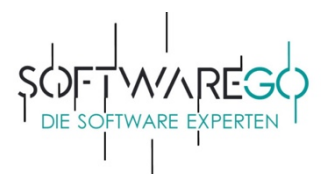

Sie haben in diesem Beispiel eine **Lizenz für 2 oder 3 Jahre** bestellt, daher erhalten Sie von uns ggf. mehrere Lizenzschlüssel für diesen Artikel. Wenn Sie **mehrere Geräte** schützen möchten, so schauen Sie sich gerne ebenfalls diese Anleitung an, da im letzten Teil hierauf Bezug genommen wird.

Mit dem ersten Lizenzschlüssel aktivieren Sie Ihre Software, die nachfolgenden Lizenzschlüssel werden als Reserve- bzw. Verlängerungslizenzen in Ihrem Account hinterlegt.

Klicken Sie hierzu in der Lizenzverwaltung Ihres Accounts auf "Aktivierungscode eingeben" und durchlaufen Sie bitte die u. a. Schritte.

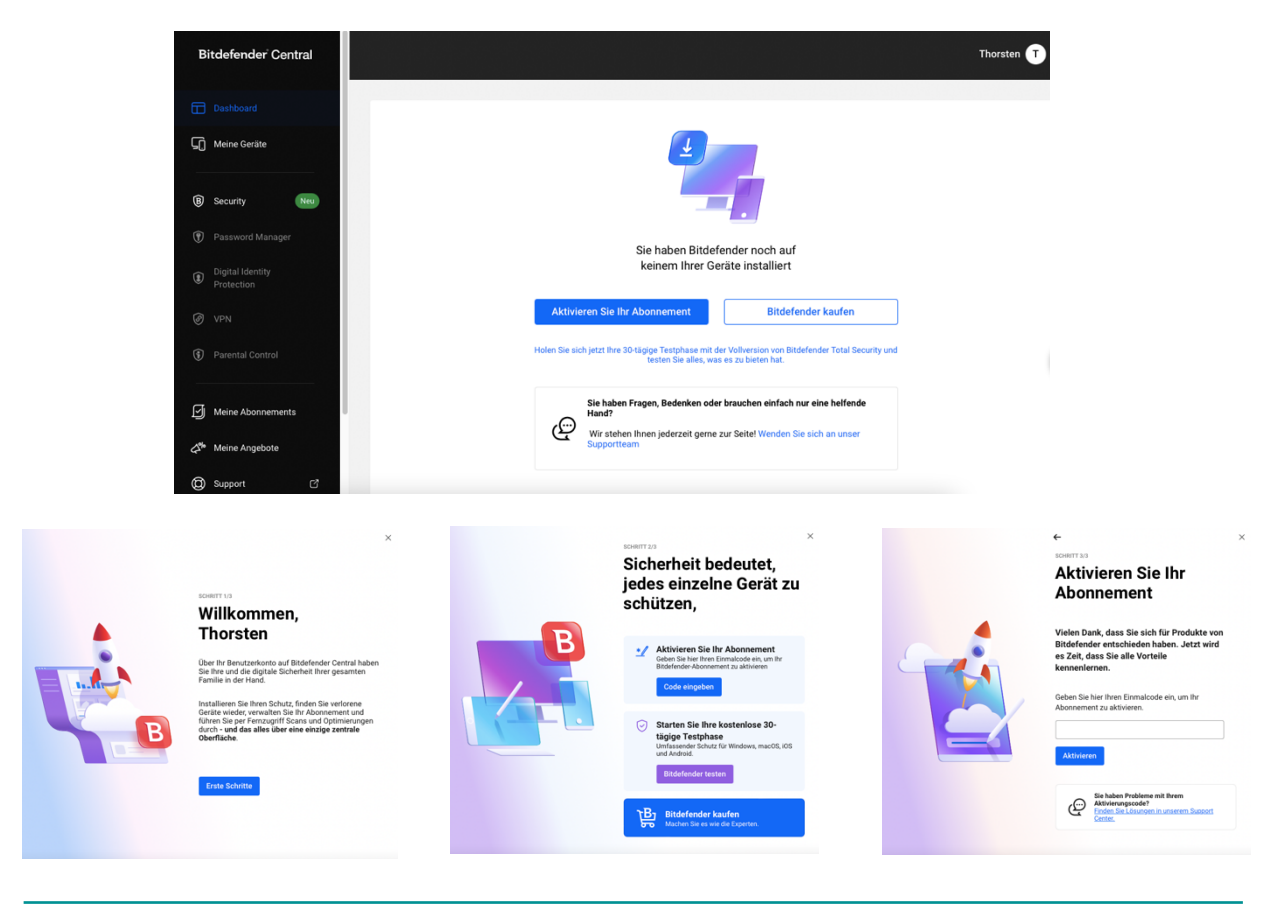

Nun **wiederholen** Sie mit dem nachfolgenden Lizenzschlüssel diesen Vorgang. Bitte wählen Sie bei der Abfrage aus, dass Sie das **"bestehende Abonnement verlängern"** möchten. Nachdem die aktive Lizenz (1. Lizenzschlüssel) abgelaufen ist, wird automatisch und nahtlos der Reserve-Aktivierungscode (2. und ggf. 3. Lizenzschlüssel) aktiviert und **das Programm kann weitere 365 Tage genutzt werden**.

Wenn Sie **mehrere Geräte schützen** und keine Verlängerung haben möchten, so wählen Sie bitte **"neues Abonnement hinzufügen"** aus. (Beispiel: Sie haben zwei Lizenzschlüssel für jeweils 5 Geräte und Sie möchten damit 10 Geräte schützen.) Folglich laufen die beiden Lizenzen soz. parallel nebeneinander.

Lassen Sie sich ferner bitte nicht von dem Begriff "Abonnement" stören. Nach dem Ablauf der Laufzeit, endet der Dienst automatisch. Nur durch Ihren aktiven Erwerb und die Eingabe eines weiteren Lizenzschlüssels, können Sie das Abonnement fortführen. Es entstehen Ihnen keine versteckten Folgekosten.

**Anschrift Kontakt Bankverbindung Steuerangaben Registergericht** softw@reGO UG Web: softwarego.de Fidor Bank|München Finanzamt|Lüneburg Amtsgericht|Lüneburg Schwarzer Weg 36 Mail: info@softwarego.de BIC: FDDODEMMXXX St.Nr.: 33/211/06452 HR-Nr.: HRB 208142 21357 Bardowick Phone: 0 41 31 – 92 75 61 75 IBAN: DE27 7002 2200 0020 4477 45 USt-Id.: DE23830649 UG (haftungsbeschränkt)

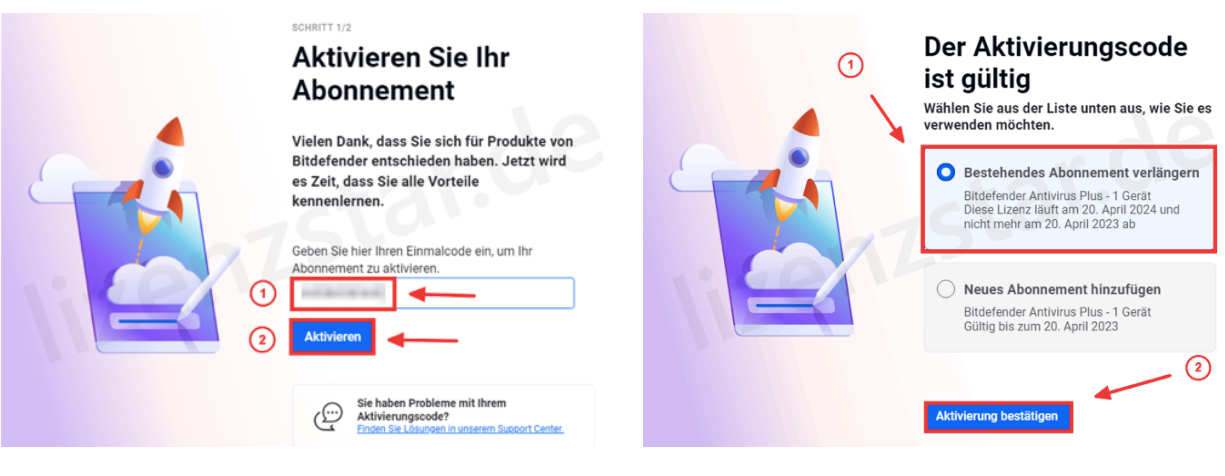

Vielen Dank für die Nutzung von Bitdefender und für das von Ihnen entgegengebrachte Vertrauen uns gegenüber.

Sollten Fragen oder Probleme bei der Installation und/oder Aktivierung auftreten, wenden Sie sich gerne an den kostenlosen Support von Bitdefender unter:

Webadresse: https://www.bitdefender.de/consumer/support/

Telefonhotline: (+49) 02 30 49 11 71 93, (+49) 2 31 98 92 80 17 oder (+49) 23 18 86 80 43 Geschäftszeiten von Montag bis Freitag von 09.00-19.00 Uhr

Haben Sie Verbesserungsvorschläge oder sollte etwas nicht zu Ihrer Zufriedenheit gewesen sein, sprechen oder schreiben Sie uns gerne unter den unten aufgeführten Kontaktmöglichkeiten an.

Falls Ihnen diese Bestellung gefallen hat, würden wir uns über eine **Bewertung** sehr freuen!

Mit freundlichen Grüßen

Wilhelm Mendel *- Geschäftsführer -*

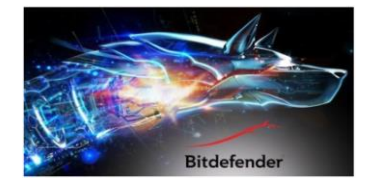

**Anschrift Kontakt Bankverbindung Steuerangaben Registergericht**

softw@reGO UG Web: softwarego.de Fidor Bank|München Finanzamt|Lüneburg Amtsgericht|Lüneburg Schwarzer Weg 36 Mail: info@softwarego.de BIC: FDDODEMMXXX St.Nr.: 33/211/06452 HR-Nr.: HRB 208142 21357 Bardowick Phone: 0 41 31 – 92 75 61 75 IBAN: DE27 7002 2200 0020 4477 45 USt-Id.: DE23830649 UG (haftungsbeschränkt)